## Consegna compiti da smartphone

## **Matematica**

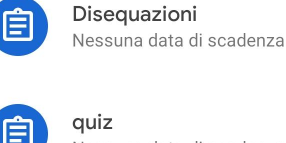

Nessuna data di scadenza

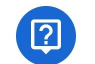

Che cosa è un insieme? Nessuna data di scadenza

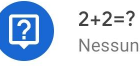

Nessuna data di scadenza

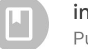

introduzione alla probabilità Pubblicato il 12 mar, 15:40

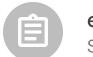

esercitazione su equazioni di primo e se... Scadenza: oggi, 23:59

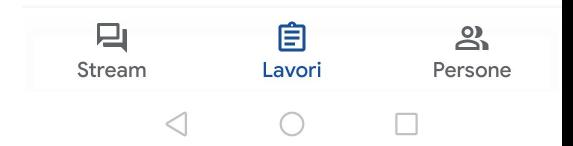

Da classroom andate su lavori e poi sulla materia infine cliccate sul compito, nella figura a destra su Disequazioni

WINDTRE LE JIL

Si apre il compito del docente. Per vedere i dettagli del compito cliccate sulla freccetta in basso, in modo che si espanda "Il tuo lavoro"

 $\ddot{\cdot}$  $\leftarrow$ **Disequazioni** matematica · 10 punti  $\mathbf{\Xi}$  0 commenti

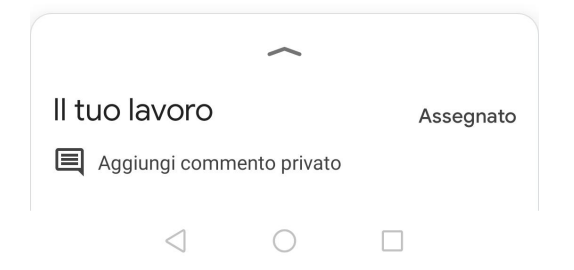

## Una volta visti i dettagli del compito, svolgete il compito sul quaderno e poi cliccate su "Aggiungi allegati"

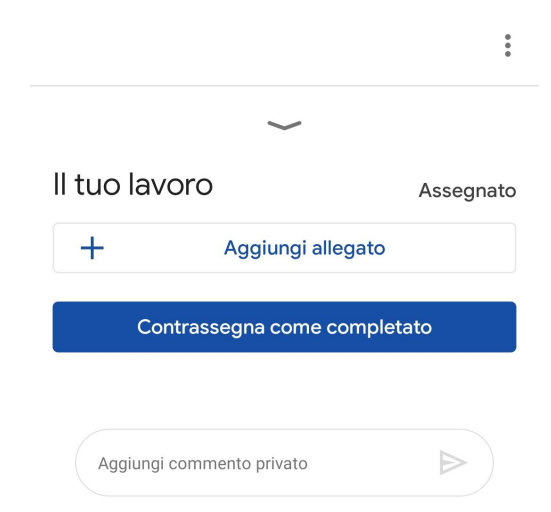

Si apre questa finestra che permette di caricare su classroom il lavoro che avete svolto. Lo potete caricare in vari modi, uno tra questi è Scatta foto

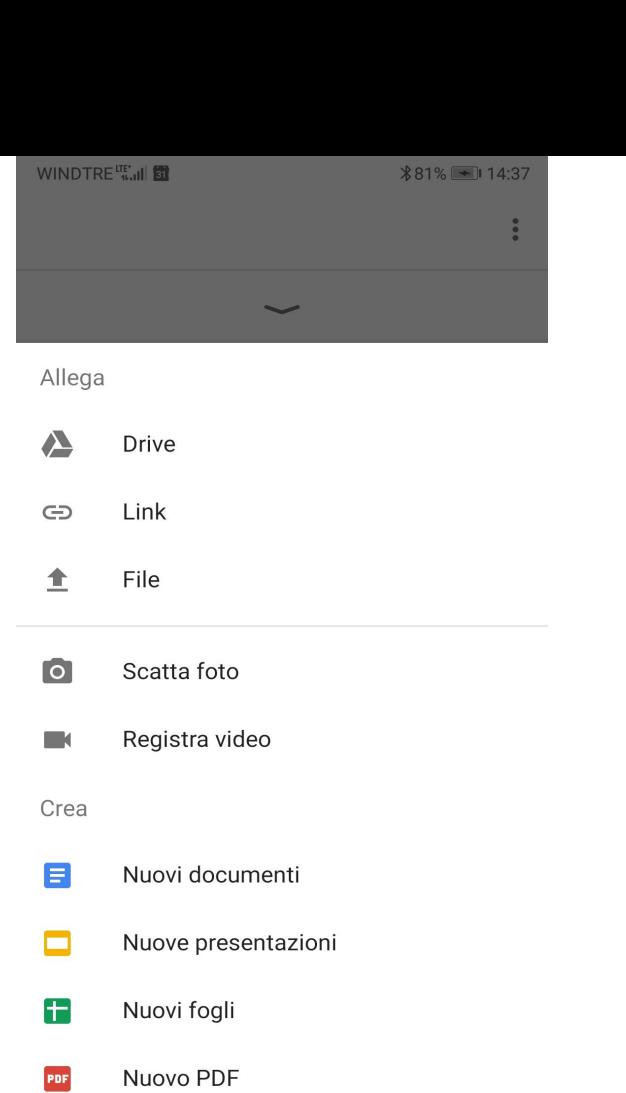

 $\triangleleft$ 

 $\bigcirc$ 

 $\Box$ 

Una volta caricato il file cliccate su Consegna. In questo modo il lavoro giunge al docente, come si vede dalla figura si può anche inserire un commento per il docente

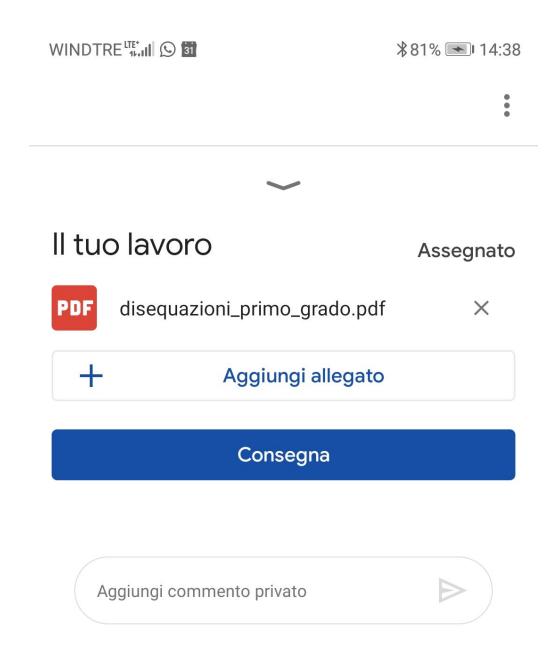

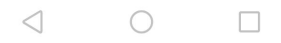

## Prima di inviarlo al docente vi chiederà conferma

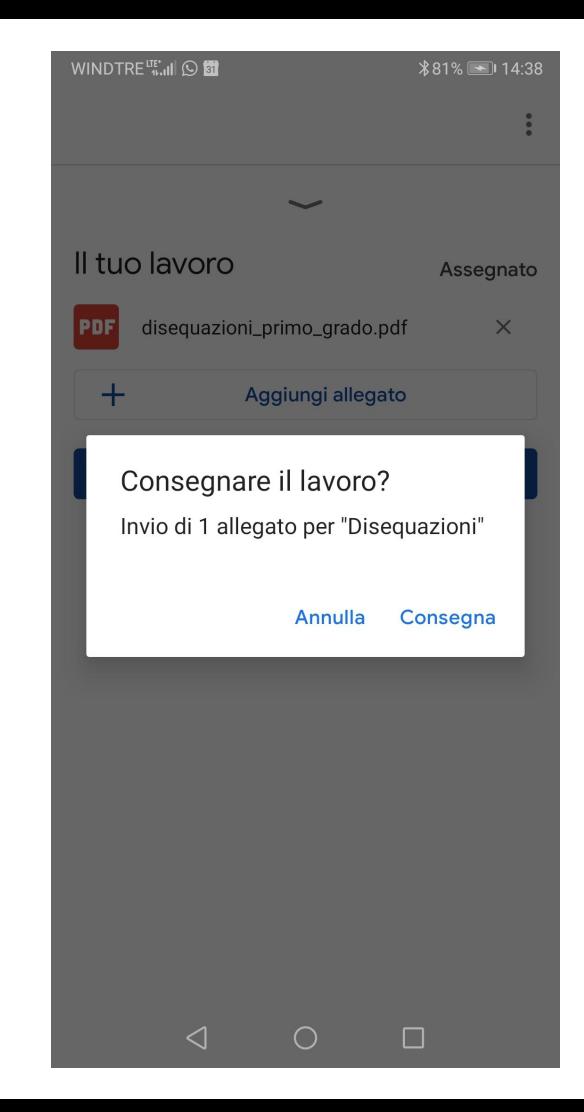